# مزايا جليلة يقلمها فيستا

يقدم فيستا الكثير من المزايا الفضلة على مختلف الصُعد تبدأ ببنيته الأساسية وتنتهي بالظهر الجميل لواجهة استخدامه. 1.الأمن المحُسن: أصبح بالإمكان تشغيل فيستا بحساب مستخدم قياسي ذو صىلاحيات محدودة، أسلوباً عملياً وفاعلاً. وبفضلٌّ وجود ميزة النحكم بحساب المستخدم، أصبح بإمكان المشرفين تشغيل حواسيب المستخدمين بمعلومات توثيق ذات أذون محدودة، وأن يتمكنوا من كشف محـاولات "انتهـاك الـصـلاحيات" بـغيـة تنفيـذ

## 2.قَائِمة "ابِدأ" (Start) الجِديدة

أو امر من شأنها أن تعريض نظام التشغيل إلى الخطر

تتكامـل القائمــة "ابـدأ" فـي فيـستا مــع ميــز ة بـحـث مــضمنـة فيهــا. لــذلك بــات باستطاعتك الآن الكتابة في مربع البحث هذا العبارة " C:\Users\Ramez'' ليصار مباشرة إلى تشغيل متصفح ويندوز، أو يمكنك ببساطة البدء بالطباعة في حقلي البرنـامج أو اسم الملفّ (تستطيع تعديل بيانـات التعريف المتعلقـة بالخيار ات التي تحددها )

### 3.الإصدارة السابعة من إنترنت إكسبلورر

تمتاز القائمة "أبدأ بحصولها علَّى<br>صندوق بحث شـامل وتراكمي" قد لا تكون هذه الإصدارة جيدة كالمتصفحين Firefox أو Opera، ولكنها تحمل معها تحسينات كبيرة قياساً إلى الإصدارة السادسة وبعد طول تذمر ظهرت ألسنة التبويب أخيراً في هذه الإصدارة. (تتيح لك طريقة عرض السريعة لألسنة التبويب مشاهدة جميع صفحات ويب المفتوحة، بنظرة وحيدة )

#### 4.مستكشف ويندوز الجديد

يجعل مستكشف ويندوز تصفح الملفات أكثر سهولة مع وجود التجديدات الملائمة التي تتيح لك القفز مباشرة إلى المستوى المطلوب في شجرة الدليل، والبحث المضمن، والأيقونـات الحيـة التّـي تـوّفر معاينـة بصرية للمستندات والتطبيقات المفتوحة، ويوجد أيضًا الأزرار التي تزيد من سهولة تنفيذ المهام الشائعة ذات العلاقة في السياق الذي يوجد فيه المستخدم. (أصبح استخدام المجلدات الموسعة أكثر سهولة من استخدام القوائم المتعاقبة، وأصبح خيار "تشغيل" (Run) أفضل)

#### 5. عروض حية لنوافذ التطبيقات

اضبغط علي المفتــاجين "وينـدوز " و "Tab" مـن لوحـة المفاتيح، لتعرض النوافذ المفتوحة في نمط عرض ثلاثي الأبعـاد قابـل للتـدوير ، أو اضـغط علـى المفتـاحين "Alt" و "Tab" لتحصل على عرض ثنــائي الأبعــاد للنوافـذ المفتوحة. وسنلاحظ أن كلتـا الطـر يقتين تؤمنــان طريقــة أوضح للتنقل بين النوافذ والتطبيقات المفتوحة. (يستمر تشغيل محتـوى الفيـديو حتـى عنـد تغييـر منظـور نـافـذة العرض) (استخدم عجلة الماوس لتدوير النوافذ وتغيير تر تبيهـا، حتـّـى تظهـر النافـذة المطلوبــة فــى مقدمــة صـف النو افذ المفتوحة)

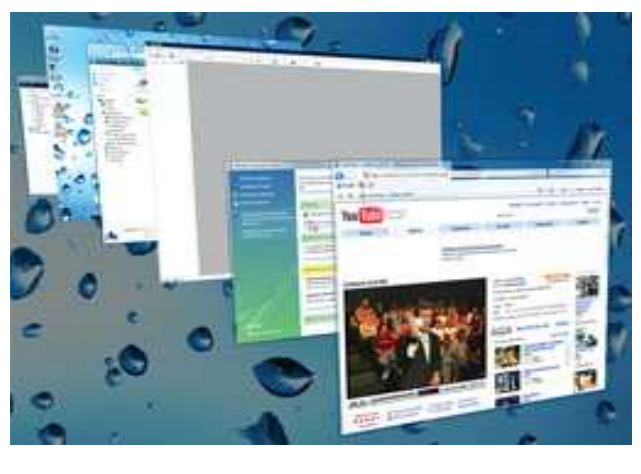

التبديل بين المهام: يمكنك بالضغط على Alt-tab عرض مشاهد حية من التطبيقات المفتوحة

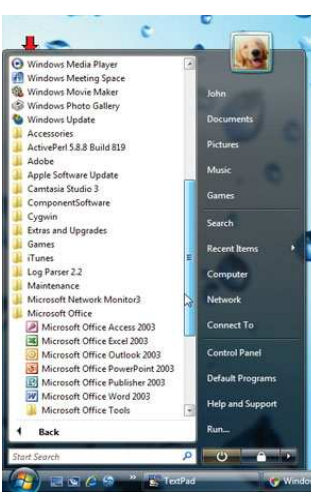